2022/4 作成

## ①姫路大学附属図書館のブクログにアクセスしてください。

【URL】<https://booklog.jp/users/himeji-ulib>

または姫路大学附属図書館ホームページ>イベント・展示・広報のページ

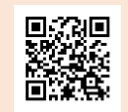

## ②絞り込み欄から「タグ」を選択してください。

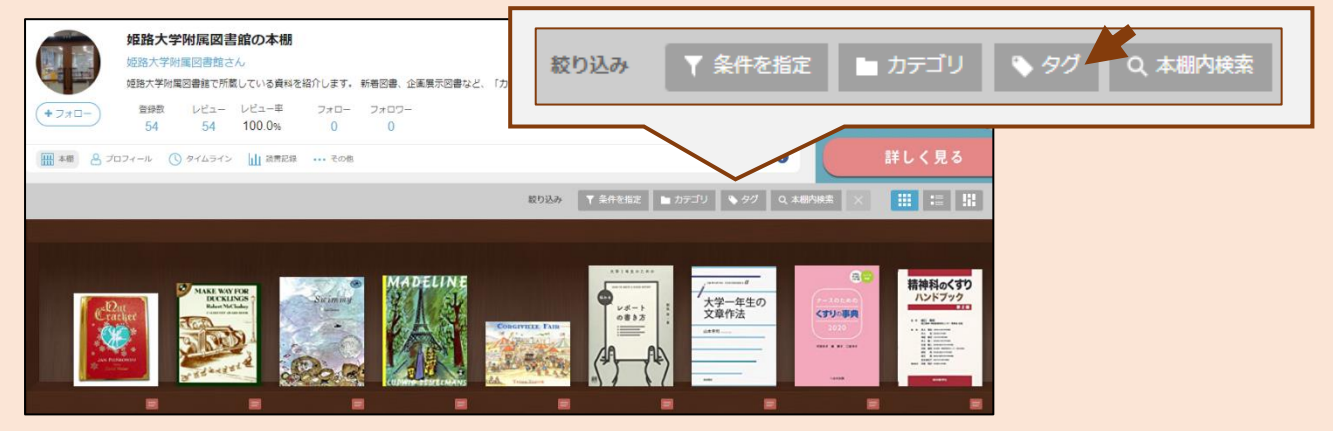

## ③自分のペンネームを選択すると、自分が感想を投稿した図書の一覧が確認できます。

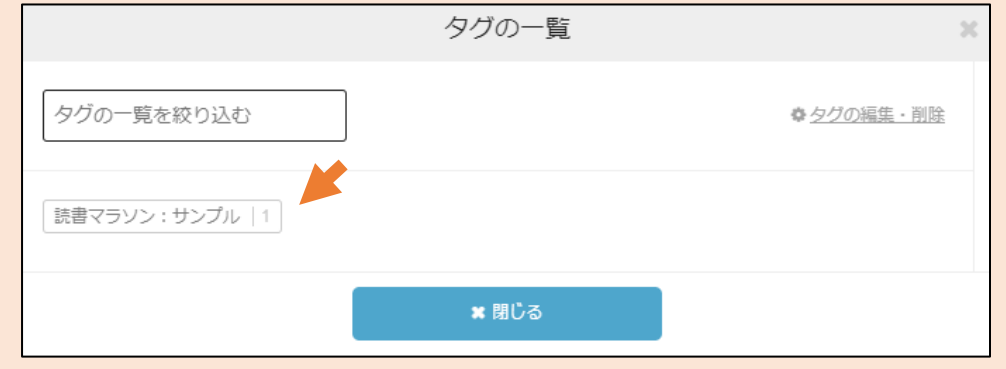

## ●「カテゴリ」で「HimeU×Book×Link」を選択すると、登録されている本の一覧が確認 できます。(一部抜粋/ペンネームによるタグ付けのないものもあります)

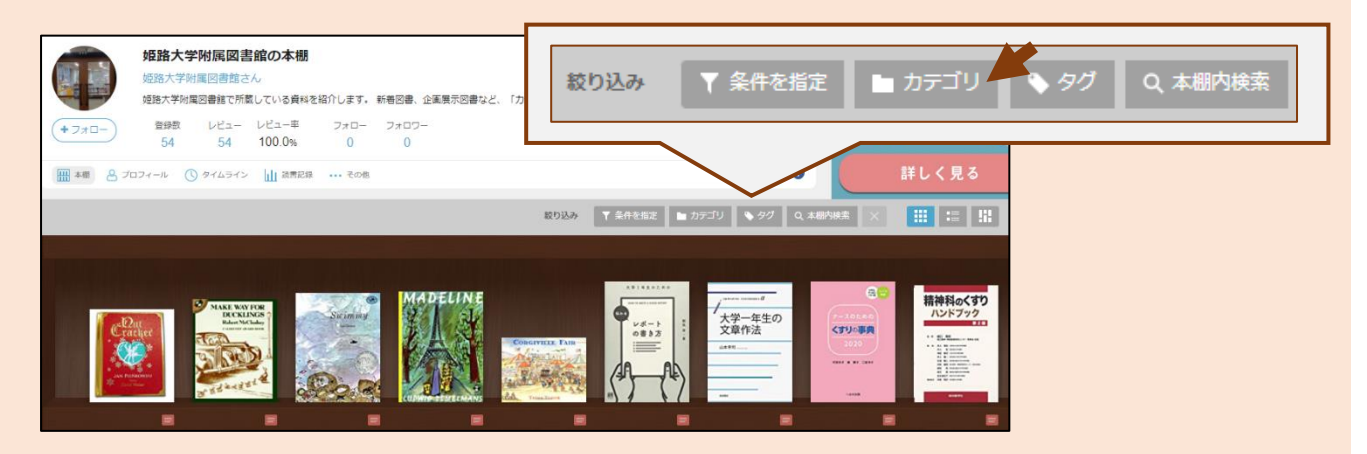

操作方法など、不明な点がありましたら姫路大学附属図書館までお問い合わせください。 姫路大学附属図書館 TEL:079-247-7396 MAIL:tosyokan@koutoku.ac.jp